## Soutron Documentation

## **Creating Menu Options**

Create New

To create a new menu option click the **button at the top of the menu management** page. This will open the Menu option editor. The settings here are the same as you will find on the [edit p](https://documentation.soutron.net/display/HG/Editing+Menu+Options)op-up.

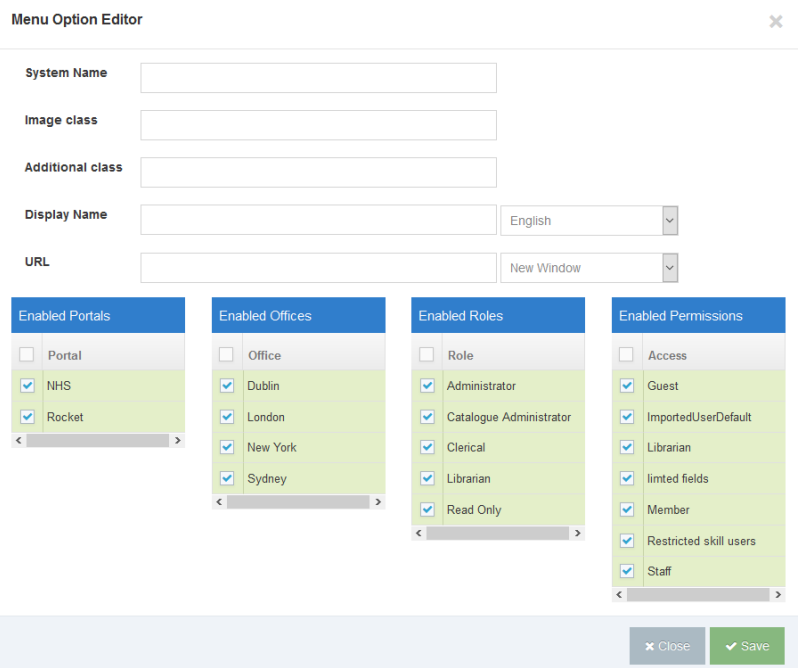

System Name - This name will be used if no localized name is provided.

Image Class - This allows you to display an icon to the left of your menu option (as used in the left modules menu). See [Menu Styles](https://documentation.soutron.net/display/HG/Menu+Styles) for some example classes which can be used.

Additional Class - Allows you to specify additional CSS class to set a color of the menu link. See [Menu Styles](https://documentation.soutron.net/display/HG/Menu+Styles) for some example classes which can be used.

Display Name - Name of the menu that is displayed to users. This name can be localized by selecting a different language from the drop-down on the right.

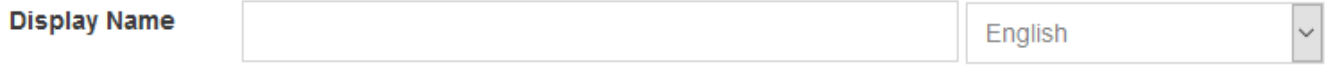

URL This sets the URL where the menu link will take the user, this can be a link within Soutron Admin, LMS, Portal, a saved search URL, or an external link. It must start with HTTP:// or HTTPS://. you can also use the drop down to the right to define how the link is opened, i.e in a new window or in the same window.

The URL value also supports linking to a modal pop up. This is done by including the modal ID in the URL field, including the hash symbol. i.e. **#examplem odalcenter**

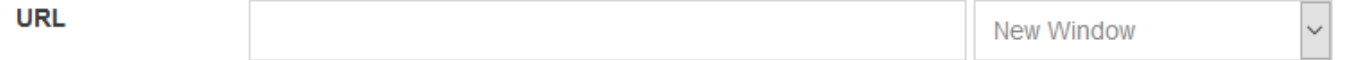

## Visibility of menu options

Enabled Portals - Select the portals this menu should be displayed on.

Enabled Offices - Select the offices this menu should be visible for. i.e if a user is logged in via the London office they will only see the option if the London office is selected here.

## Soutron Documentation

Enabled Roles - Select the roles this menu should be visible for. i.e if a user is assigned a role of 'clerical' the option must be selected here for it to be visible to them when they login to the system.

Enabled Permissions - By selecting an access permission it allows any user with that access permission to see the menu option.

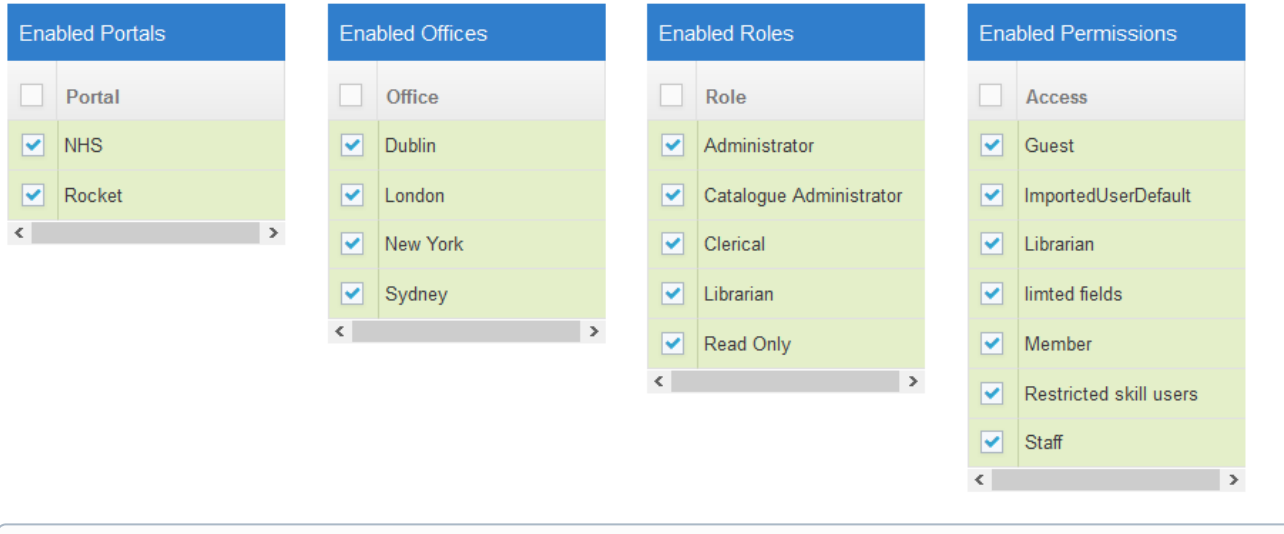

All four options (Portal, Office, Role, Permissions) are combined to define a users access to a menu option.

⋒

i.e if they have the correct role but are in an office that is not enabled to see the menu option they will not see it.